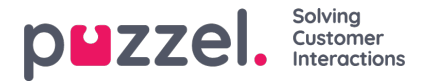

## **Legge til vedlegg til saker**

Agenter kan inkludere filvedlegg i sakskommentarene. Vedleggene kan sendes til kunder i to formater som angitt nedenfor:

- Som vedlagt filstørrelse mindre enn 10 MB
- Som en nedlastbar lenke hvis filstørrelsen skal være mer enn 10 MB

Administratorer kan bestemme hvordan vedleggsfilene skal håndteres til bruk i deres organisasjon. Vær oppmerksom på at det kommer til å bli det ene eller det andre og ikke begge deler. Hvis den første metoden er valgt, kan det hende du får feilmeldinger hvis filer over 10 MB sendes som svar på et kundespørsmål.

For å legge ved en fil til en sak, må du

- 1. Åpne saken og klikk på svar for å åpne teksteditor.
- 2. Klikk på bindersikonet og velg filen du vil legge ved

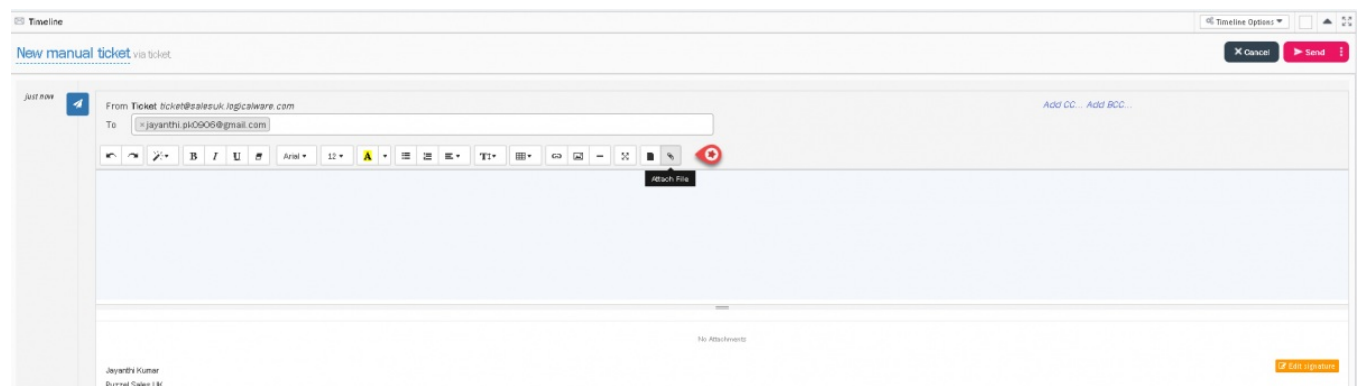

3. Klikk Ferdig for å se vedlagte fil og trykk Send.

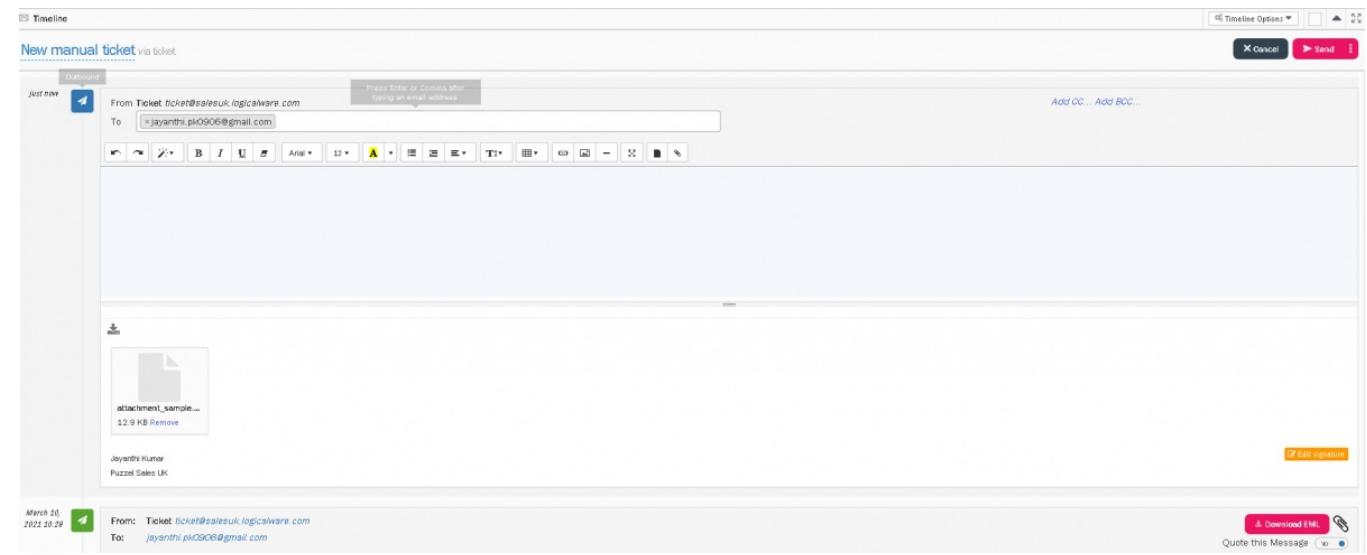

Vær oppmerksom på at i agentvisningen vil filen alltid vises som en vedlagt fil, selv når organisasjonen din har valgt vedlegget som en nedlastbar lenke. Imidlertid vil mottaker se filen som en nedlastbare link som vist på bildet under.

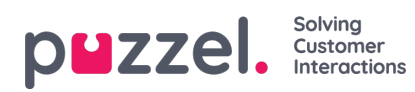

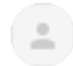

Ticket <ticket@salesuk.logicalware.com> to me  $\star$ 

This ticket was created by the agent after the customer requested for it.

Jayanthi Kumar

Puzzel Sales UK

Attachments

@attachment\_sample.docx (12.9 KB)

 $\leftarrow$  Reply

Forward